## تسجيل الدخول إلى CONNECT NETBALL باستخدام

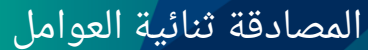

دليل مرجعي سريع

يستخدم تطبيق Connect Netball المصادقة ثنائية العوامل إلضافة مستوى أمان إضافي لحسابك. هذا يعني أن هناك بيانات اعتماد إضافية لتسجيل الدخول.

الخطوة الأولى في الوصول إلى ملفك الشخصي هي إدخال اسم المستخدم وكلمة المرور، والخطوة الثانية هي مسح رمز الاستجابة السريعة الذي يظهر على الشاشة. امسح رمز الاستجابة السريعة QR code باستخدام كاميرا هاتفك، في تطبيق المصادقة Authenticator، سيُطلب منك حفظ الرمز. سوف يكون لديك فقط خيار مسح رمز الاستجابة السريعة QR code مرة واحدة، وفي أي عمليات تسجيل دخول لاحقة، ستحتاج إلى فتح تطبيق المصادقة Authenticator وإدخال الرمز الجديد. تتغير رموز المصادقة Authenticator codes كل 30 ثانية.

> سيعمل أي تطبيق مصادقة authenticator. إذا لم يكن لديك واحد منها، فنحن نوصي بتطبيق المصادقة من جوجل Authenticator Google. قم بالتنزيل عبر الروابط - [iPhone](https://apps.apple.com/au/app/google-authenticator/id388497605) أو [Android](https://play.google.com/store/apps/details?id=com.google.android.apps.authenticator2&hl=en_AU&gl=US).

Google Authenticator 4+

## تسجيل الدخول إلى Connect Netball:

- يقوم مسؤولو االتحاد / الدوري / النادي بتسجيل الدخول إلى موقع اإلدارة الخاص بك [هنا.](https://netball-comp-admin.worldsportaction.com/login)
- ملفات التعريف الشخصية للمستخدم (مثل اللاعبين والآباء وغيرهم) يسجلون الدخول <u>هنا</u>.

في المرة األولى التي تقوم فيها بتسجيل الدخول ، أدخل اسم المستخدم وكلمة المرور الخاصين بك. الخطوة الثانية هي مسح رمز االستجابة السريعة على الشاشة باستخدام كاميرا هاتفك، وسيفتح تطبيق المصادقة authenticator app، ويعطيك رمزاً لتطبيق Netball Connect. أدخل هذا الرمز لتسجيل الدخول.

بالنسبة لعمليات تسجيل الدخول المستقبلية، ستدخل اسم المستخدم وكلمة المرور كالمعتاد. ستكون الخطوة الثانية هي فتح تطبيق المصادقة app authenticator الخاص بك، والعثور على الرمز الخاص بتطبيق Netball Connect وإدخاله.

## Submit

NetballConnect

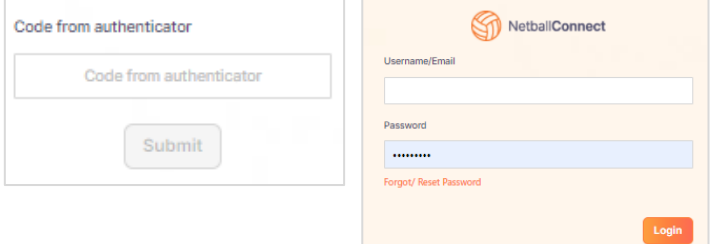

## **هل نسيت كلمة المرور؟**

اختر نسيت / إعادة تعيين كلمة المرور. يمكن إرسال رابط إعادة تعيين كلمة المرور إلى بريدك اإللكتروني أو هاتفك. يمكن إرسال رابط إعادة تعيين كلمة المرور إلى بريدك الإلكتروني أو هاتفك. يرجى الاتصال بالاتحاد أو النادي الخاص بك للحصول على المساعدة.

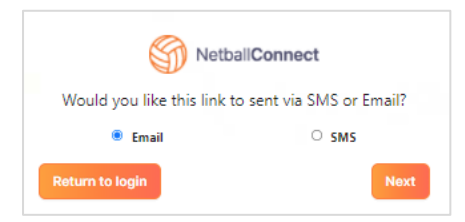

netballvic.com.au melbournevixens.com.au

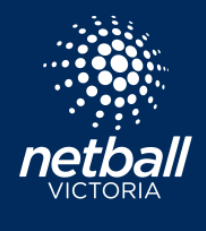